## **ІНДИВІДУАЛЬНІ ЗАВДАННЯ В ЕЛЕКТРОННІЙ ДИСЦИПЛІНІ**

#### *© Чайківський Т. В., Озірковський Л. Д., Біленька О. Б., 2013*

**Показано варіанти створення індивідуальних завдань засобами електронної дисципліни ВНС Львівської політехніки. Основну увагу приділено автоматизації розподілу індивідуальних завдань, прийманню відповідей та оцінюванню з використанням стандартних і додаткових компонентів Moodle.** 

**Ключові слова: індивідуальне завдання, оцінка, відповідь, Moodle.** 

**Shown ways to create personal assignments in the electronic course of VNS "Lviv Polytechnic". Based attention is given to the automatic distribution personal assignments, receiving responses and grading using standard and optional components Moodle.** 

**Key words: personal assignment, grade, answer, Moodle.** 

#### **Вступ**

Національний університет "Львівська політехніка", як і більшість освітніх закладів світу, використовує електронні інтернет–орієнтовані системи навчання, одною з найпоширеніших з яких є LMS Moodle. Сьогодні LMS Moodle використовується у 237 країнах на 86 291 сайтах з понад 73 млн. користувачами. Найбільше ця система поширена у США, Іспанії, Бразилії, Великобританії, Мексиці, Німеччині, Португалії, Австралії, Італії. В Україні зареєстровано на moodle.org 386 сайтів, більшість з них є навчальними закладами [1].

## **Постановка задачі**

Електронна навчальна дисципліна повинна містити теоретичну частину, методичне забезпечення, індивідуальні завдання та тести. Якщо розміщення теоретичного, методичного матеріалу та тестів у електронній дисципліні відбувається успішно, то індивідуальному завданню, який є важливим елементом освітнього процесу для всіх форм навчання, приділяють менше уваги.

**Мета**: показати варіанти створення індивідуальних завдань засобами електронної дисципліни Віртуального навчального середовища "Львівської політехніки".

## **Основний матеріал**

До індивідуальних завдань належать дипломні проекти (роботи), курсові проекти (роботи), графічно-розрахункові роботи, контрольні роботи, реферати, лабораторні роботи та інші завдання, які видаються студентам. Більшість типів індивідуальних завдань студент виконує самостійно поза аудиторією, а оцінювання і зарахування цих робіт переважно відбувається на публічному захисті в аудиторії.

Спершу розглянемо технологію видавання індивідуального завдання засобами Віртуального навчального середовища "Львівської політехніки".

Найпростіший варіант індивідуального завдання – номер варіанта зі збірника, підручника, методичних вказівок чи списку тем рефератів. Способів "автоматичного" роздавання варіантів без використання електронної дисципліни придумано безліч. Це і порядковий номер у списку групи, і порядковий номер букви алфавіту, з якої починається прізвище студента, або якась частина номера залікової книжки чи студентського квитка, чи якась проста математична операція з цими цифрами. Але переважно це зводиться до позначення у журналі варіанта для кожного студента.

Автоматизується цей процес у електронній дисципліні доволі просто [2, 3]. Для цього у режимі редагування створюємо діяльність "Опитування".

Обов'язкове поле "Назва опитування" – вказуємо тип і назву індивідуального завдання.

Обов'язкове поле "Вступний текст" – зазначаємо додаткову інформацію з цього індивідуального завдання: посилання на методичні вказівки, зміст і обсяг роботи, графік консультацій, максимальну оцінку тощо.

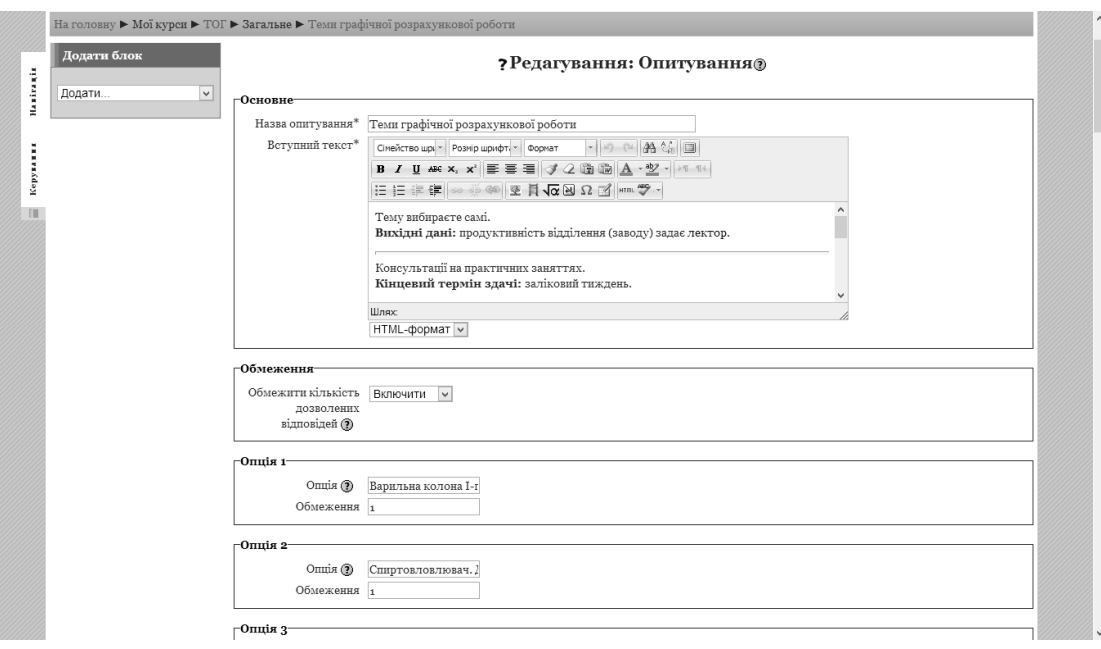

*Рис. 1. Створення і налаштування діяльності "Опитування".* 

Блок "Обмеження": для персоналізації завдання і унеможливлення вибору одного і того самого варіанта кількома студентами вибираємо "Включити".

Блок "Опція 1 (2, …)": поле "Опція" – вказуємо тему, номер варіанта індивідуального завдання, поле "Обмеження" – вказуємо кількість студентів, що можуть вибрати це завдання. Рекомендується ставити "1". На жаль, поля введення дуже маленькі і не масштабуються, але абзац тексту вводиться (чи копіюється) без проблем.

Таких блоків необхідно створити стільки, скільки є варіантів індивідуальних завдань (рекомендується створити більшу кількість варіантів, ніж є студентів).

Решту блоків без необхідності не змінюємо. Натискаємо кнопку "Зберегти …" та отримуємо ефективний інструмент роздавання завдань, в якому студенти мають право вибору. Цей діапазон прямо пропорційно зменшується у міру вибору студентами своїх тем (варіантів). Такий демократичний спосіб вибору тем самими студентами значно збільшує їхню активність та зацікавленість у навчальному процесі.

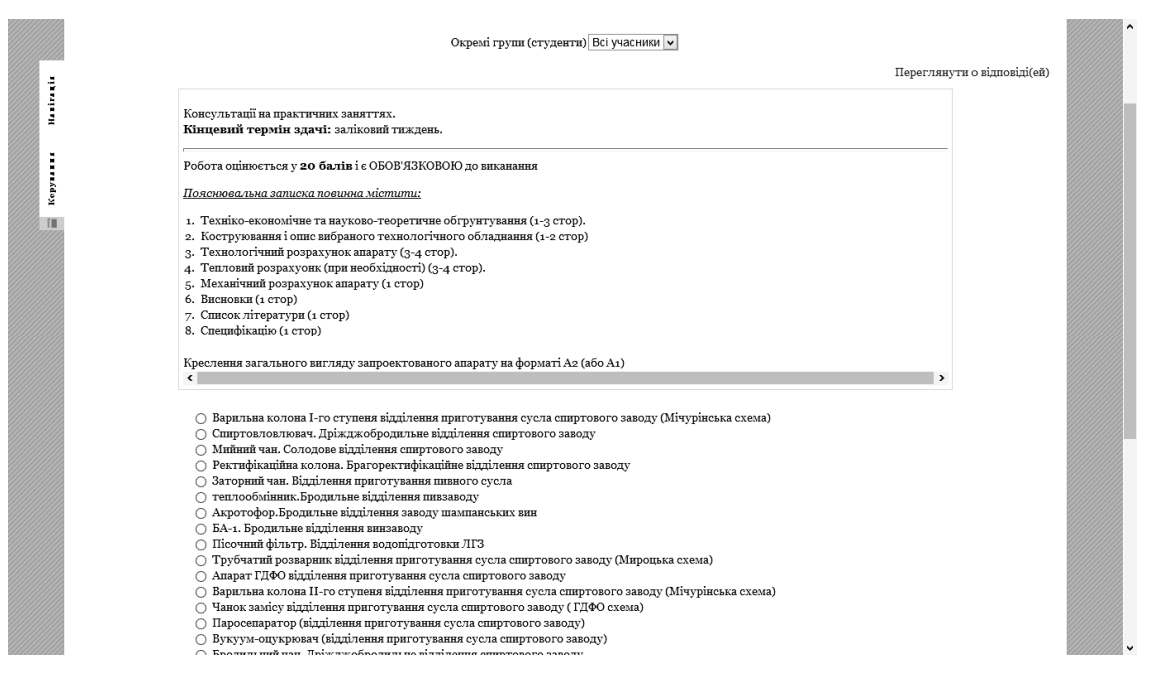

*Рис. 2. Використання діяльності "Опитування" для видавання індивідуальних завдань*

Результати вибору викладач може переглянути за посиланням "Переглянути відповіді" у правому верхньому кутку чи за необхідності може експортувати в електронну таблицю чи текстовий файл, скориставшись контекстним меню.

| $\equiv$ | На головну ▶ Дисципліни ▶ ННІ ▶ ІНТУ ▶ Екологія ▶ Бакалавр 1-й курс ▶ БЖД еко ▶ Загальне ▶ Розрахункова робота "Оцінка радіаційної обстановк ▶ Переглянути 4<br>відповіді(ей) ▶ Відповіді |                  |                  |                     |                  |                  |  |  |  |  |
|----------|----------------------------------------------------------------------------------------------------|------------------|------------------|---------------------|------------------|------------------|--|--|--|--|
| Kepy     | Окремі групи: Всі учасники<br>Відповіді                                                                                                    |                  |                  |                     |                  |                  |  |  |  |  |
|          |                                                                                                    | варіант 1<br>(1) | варіант 2<br>(1) | варіант 3<br>(1)    | варіант 4<br>(1) | варіант 5<br>(0) |  |  |  |  |
|          |                                                                                                    | Скіра Володимир  | Chushak Maksym   | Palyvoda Iryna<br>ш | □<br>Косик Ірина |                  |  |  |  |  |
|          | Вибрати все / Зняти виділення З вибраними<br>Вибір дій    v                                                                                                    |                  |                  |                     |                  |                  |  |  |  |  |
|          | Завантажити у форматі ODS<br>Завантажити у форматі Excel<br>Завантажити в текстовому форматі                                                                                              |                  |                  |                     |                  |                  |  |  |  |  |

*Рис. 3. Перегляд результатів вибору студентами індивідуальних завдань*

Якщо викладач для персоналізації завдання вказує особливі умови чи додаткові дані, то це здійснюється на консультації і записується у журнал.

Дуже часто у розрахунковій роботі є одне типове завдання (рідше кілька), а вихідні дані видаються індивідуально чи генеруються спеціальною програмою.

Варіанти завдань у вигляді посилань на файли можна розмістити на html-сторінці електронної дисципліни.

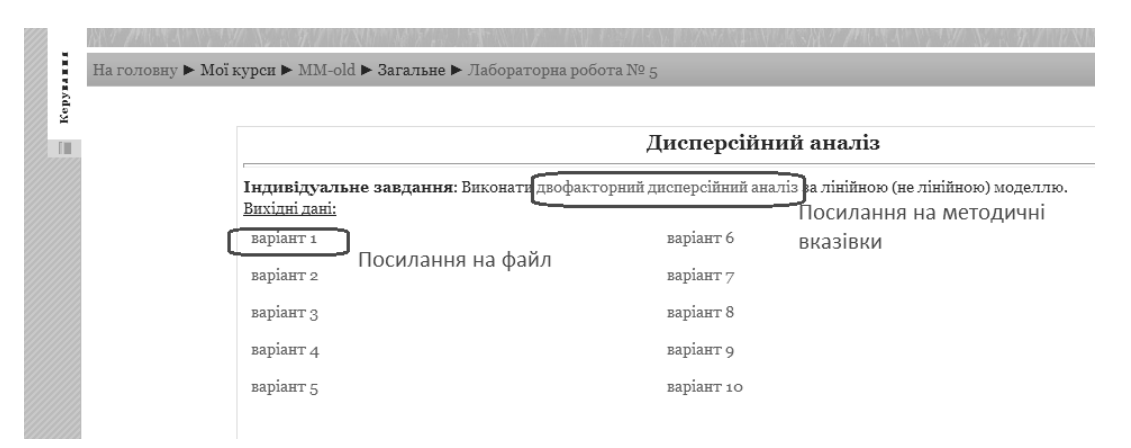

*Рис. 4. Індивідуальні завдання у вигляді посилання на файл*

Якщо індивідуальні завдання генеруються спеціальною програмою з веб-інтерфейсом, то необхідно в електронній дисципліні створити відповідний ресурс чи посилання.

На рис. 5 показано варіант веб-форми з програмою, написаною visual basic. Мову програмування можна вибрати іншу, але у цьому випадку використано стару розробку, написану Basic 20 років тому. А переписування програми іншою мовою програмування вимагає зайвих клопотів.

У цьому прикладі студент вводить свій варіант і задає вихідні параметри, натискає відповідну кнопку і система генерує індивідуальне завдання (показано на рисунку сірим). На жаль, електронна дисципліна не зберігає цього завдання.

Якщо можливості створити веб-форму немає, то можна розмістити виконавчий модуль у електронній дисципліні. В такому випадку студенту доведеться його завантажити на свій ПК і запустити для одержання завдання.

Якщо індивідуальне завдання передбачає консультації чи викладач перевіряє результати перед захистом, то цілком доречно використовувати електронну дисципліну, а не паперову версію чи електронну пошту для цих цілей. У такому випадку створюється діяльність класу "Завдання". За його допомогою можна:

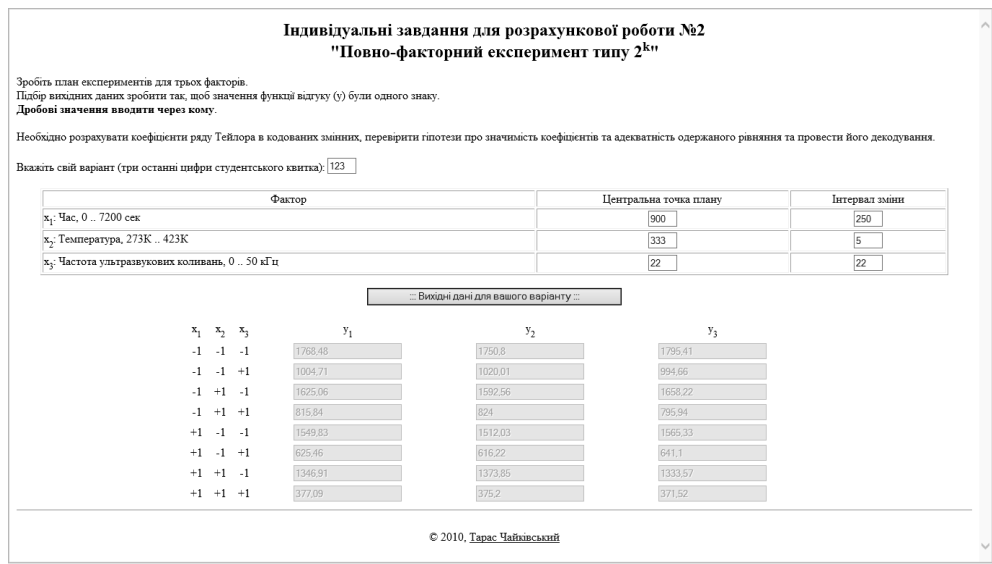

*Рис. 5. Веб-форма для генерації індивідуальних вихідних даних*

o передавати зміст індивідуального завдання студентам (рис. 4);

o встановлювати строки його виконання;

o встановлювати максимальну оцінку, яку може отримати студент за виконання індивідуального завдання;

- o задавати форму представлення відповіді викладачу;
- o заборонити відсилання відповіді після завершення терміну виконання;
- o давати коментарі до виконаної роботи тощо;
- o відправляти повідомлення викладачу про надіслану відповідь.

Відповідь на індивідуальне завдання може набувати вигляду:

- o одного файла;
- o послідовності декількох файлів;
- o онлайн-тексту на сайті;
- o очного спілкування.

Створюємо діяльність "Завдання. Відповідь одним файлом":

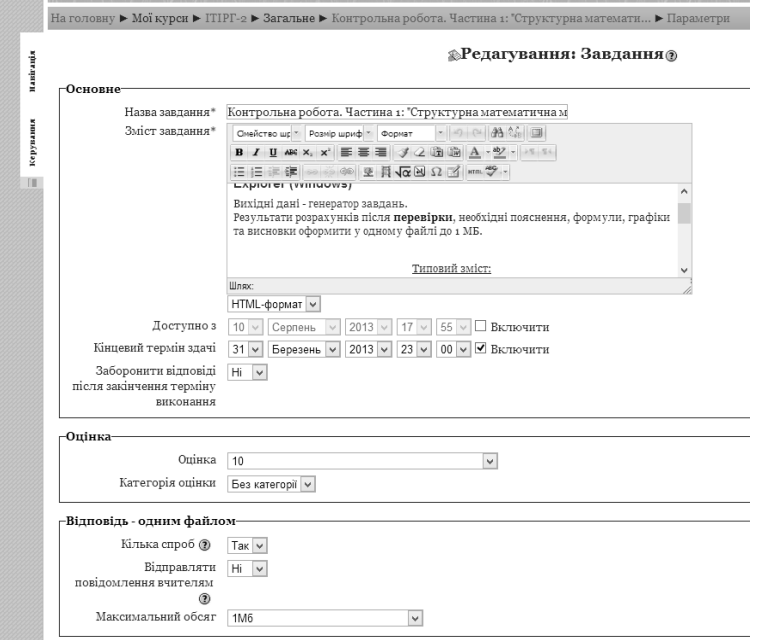

*Рис. 6. Створення і налаштування діяльності "Завдання: Відповідь одним файлом"* 

Обов'язкові поля "Назва Завдання" та "Зміст завдання" заповнюємо як і за попереднім варіантом.

За необхідності обмежуємо термін виконання завдання шляхом введення відповідних дат (на рис. 6 обмежено кінцеву дату здачі 31 березня 2013 р.).

Блок "Оцінка": вказуємо, у скільки балів оцінюється це завдання згідно із розподілом балів дисципліни.

Блок "Відповідь – одним файлом". Поле "Кілька спроб": позиція "Так" дає студенту можливість відправити завдання кілька разів, аж поки викладач його не зарахує. Позиція "Ні" говорить про те, що у студента є тільки одна спроба виконати це завдання. Поле "Відправляти повідомлення вчителям" рекомендуємо залишати у положенні "Ні" для зменшення навантаження на поштовий сервер. Поле "Максимальний обсяг" визначає допустимий розмір файла для завантаження.

Решту полів без необхідності не змінюємо. Натискаємо кнопку "Зберегти і …".

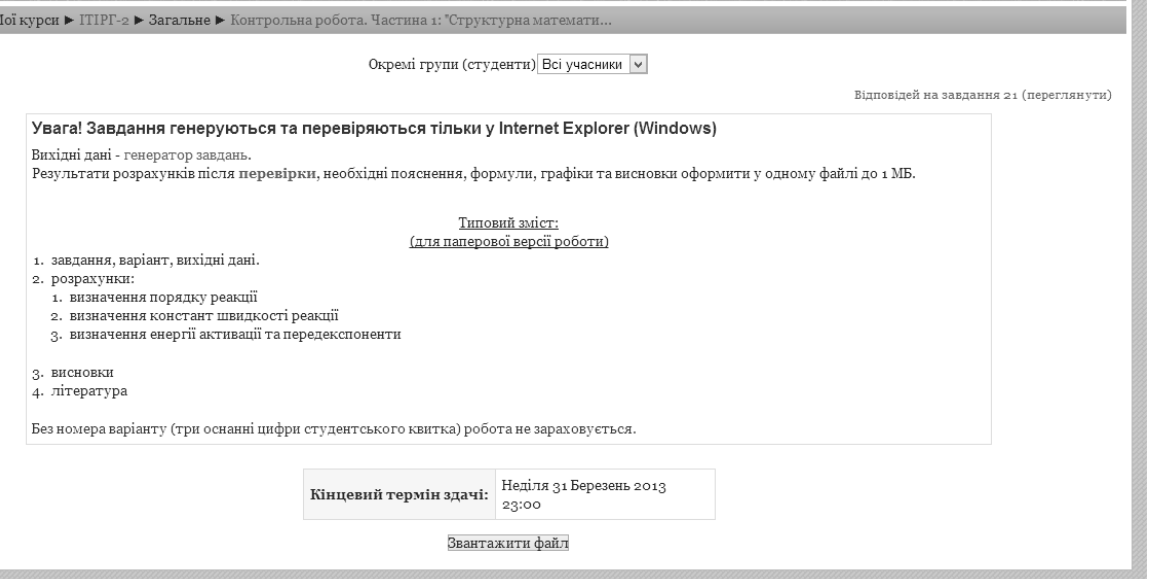

*Рис. 7. Варіант індивідуального завдання у форматі діяльності "Завдання: Відповідь одним файлом"* 

Перегляд, коментування і оцінювання результатів здійснюють у електронній дисципліні, вибираючи відповідне посилання "Відповідей на завдання (ХХ) переглянути", що розміщено у правому верхньому кутку рис. 7. Результат показано на рис. 8.

| На головну ▶ Мої курси ▶ ІТІРГ-2 ▶ Загальне ▶ Контрольна робота. Частина 1: "Структурна математи… ▶ Відповідей на завдання 17 (переглянути)                                              |                                                   |                       |                                                  |                                                              |                              |           |                  |  |  |  |  |  |  |
|----------------------------------------------------------------------------------------------------|---------------------------------------------------|-----------------------|--------------------------------------------------|--------------------------------------------------------------|------------------------------|-----------|------------------|--|--|--|--|--|--|
|                                                                                                    | Переглянути всі оцінки курсу                      |                       |                                                  |                                                              |                              |           |                  |  |  |  |  |  |  |
|                                                                                                    | $\checkmark$<br>Окремі групи (студенти) стаціонар |                       |                                                  |                                                              |                              |           |                  |  |  |  |  |  |  |
| Ім'я: BeiABCDEFGHIJKLMNOPQRSTUVWXYZAБВГҐДЕЄЗЖІЇЙКЛМНОПРСТУФХЦЧШЩЮЯ<br>Прізвище: ВсіАВСОЕҒСНІ ЈКІМ NOPQRSTU VWXYZAБВГІ ДЕЄЗ ЖІ ЇЙКЛМ НОПРСТУФХЦЧШЩЮЯ<br>Завантажити всі відповіді архівом |                                                   |                       |                                                  |                                                              |                              |           |                  |  |  |  |  |  |  |
| ▦                                                                                                    | Прізвище ↓ / Ім'я                                 | Оцінка ≣              | Коментар ■                                       | Остання зміна (Відповідь)                                    | Остання зміна (Оцінка) ■     | Статус ■  | Фінальна оцінка≣ |  |  |  |  |  |  |
|                                                                                                    | Andreytsiv Mykaylo                                | 8/10<br>$\checkmark$  | $\ddot{\phantom{a}}$<br>де осі,<br>апроксимації, | <b>SE КОНТРОЛЬНА 1.XISX</b><br>Середа 20 Березень 2013 12:23 | Середа 17 Квітень 2013 15:47 | Оновлення | 8.00             |  |  |  |  |  |  |
|                                                                                                    | Chipchar Oleksiy                                  | $\checkmark$<br>10/10 |                                                  | 2 контрольна 111.xls<br>Середа 20 Березень 2013 12:30        | Середа 17 Квітень 2013 15:47 | Оновлення | 10.00            |  |  |  |  |  |  |
|                                                                                                    | Hnativ Dmytro                                     | $\vee$<br>10/10       |                                                  | © контрольна роб.1.xls<br>Середа 20 Березень 2013 12:28      | Середа 17 Квітень 2013 15:52 | Оновлення | 10.00            |  |  |  |  |  |  |
|                                                                                                    | Kotyk Oksana                                      | 10/10<br>$\checkmark$ |                                                  | Kp1 Kotyk.xls<br>Середа 20 Березень 2013 11:57               | Середа 17 Квітень 2013 15:52 | Оновлення | 10.00            |  |  |  |  |  |  |
|                                                                                                    | Mel"nyk Ol"ha                                     | 10/10<br>$\checkmark$ |                                                  | Meльник1[1].xls<br>Середа 20 Березень 2013 11:59             | Середа 17 Квітень 2013 15:52 | Оновлення | 10.00            |  |  |  |  |  |  |
|                                                                                                    | Padyak Andriy                                     | 3/10<br>$\checkmark$  | $\ddot{\cdot}$<br>середні<br>значення            | 【padyak.xls<br>Середа 24 Квітень 2013 11:35                  | Середа 24 Квітень 2013 11:29 | Оцінка    | 3.00             |  |  |  |  |  |  |
|                                                                                                    |                                                   |                       |                                                  | R сарахман.xls                                               |                              |           |                  |  |  |  |  |  |  |

*Рис. 8. Таблиця результатів роботи студентів, їхні оцінки і коментарі у діяльності "Завдання: Відповідь одним файлом"* 

Таблиця результатів роботи студентів містить всю необхідну інформацію: файл з результатом роботи студента, дату його надсилання в електронну дисципліну, коментар (за необхідності), оцінку і дату зарахування. Коментар переважно вказує на недоліки роботи.

## **Висновки**

Використання ресурсів електронної дисципліни для видавання, перевірки й оцінювання індивідуальних завдань спрощує роботу як викладача, так і студента, особливо дистанційної форми навчання, зменшує витрати на друк завдань та отриманих результатів. за необхідності можна перевірити діяльність студента, адже вся інформація зберігається на сервері Віртуального навчального середовища "Львівської політехніки".

*1. https://moodle.org/sites/index.php? country=UA. 2. Методичні вказівки до вивчення курсу "Робота викладача в WEB-орієнтованій системі підтримки навчального процесу Moodle" /*  В. В. Гавриленко, В. Д. Попенко, О. Є. Сокульський, О. А. Шумейко. – К.: НТУ, 2012. – 49 с. 3. Анисимов А. Н. Работа в системе дистаниионного обучения Moodle: Учеб. пособие. 2-е изд., *испр. и доп. – Харьков, ХНАГХ, 2009. – 292 с.* 

#### **УДК 378:004**

**М. Мандрона1,2, З. Сташевський<sup>1</sup> , Н. Бурак<sup>1</sup>**  $1$ Львівський державний університет безпеки життєдіяльності  $2$ Національний університет "Львівська політехніка"

# **ВИКОРИСТАННЯ ІНТЕРАКТИВНИХ ДОЩОК ДЛЯ ПІДВИЩЕННЯ ЕФЕКТИВНОСТІ ОРГАНІЗАЦІЇ НАВЧАЛЬНОГО ПРОЦЕСУ**

## *© Мандрона М., Сташевський З., Бурак Н., 2013*

**Розглянуто питання використання сучасних інформаційних технологій у системі вищої освіти. Проаналізовано види та технології виготовлення інтерактивних дощок, з'ясовано їхні переваги та недоліки, визначено найкращі з них для впровадження у навчальний процес.** 

**Ключові слова: інтерактивна дошка, інформаційні технології, інтерактивне навчання.** 

**Uses of modern information technology in higher education were reviewed. Analyzed types and manufacturing techniques of interactive boards, elucidated their advantages and disadvantages. Highlighted the best of them for implementation into learning process.** 

**Key words: interactive board, information technology, interactive learning.** 

## **Вступ**

Стрімкий розвиток науки та постійна модернізація методів організації навчального процесу спонукають вищі навчальні заклади до нагального впровадження нових інтерактивних технологій подання та відображення інформації. Технічне оснащення лекційних аудиторій сьогодні є фізично зношеним і морально застарілим, тобто потребує швидкої заміни. Нові навчальні програми, які зараз активно розробляються та впроваджуються вищими навчальними закладами в системі ДСНС України, орієнтовані на ефективне впровадження інтерактивно-навчальних технологій та інноваційно-педагогічних підходів у процес здобуття знань. Такі методи навчання дають змогу ефективніше проводити заняття, формувати мережеві спільноти та підтримувати зв'язок між учасниками навчального процесу навіть після його завершення. Отже, запровадження нових технологій інтерактивного навчання просто необхідне для підготовки конкурентоспроможних фахівців для потреб структурних підрозділів ДСНС України.